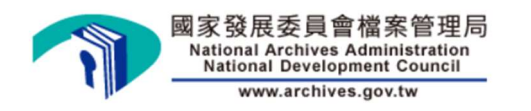

## 國家發展委員會檔案管理局

# 機關檔案目錄彙送 檢測機敏字詞操作手冊

## 中華民國 111 年 9 月

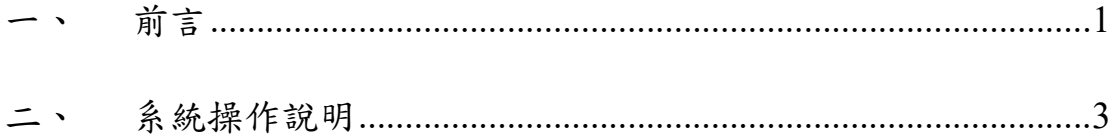

## 圖次

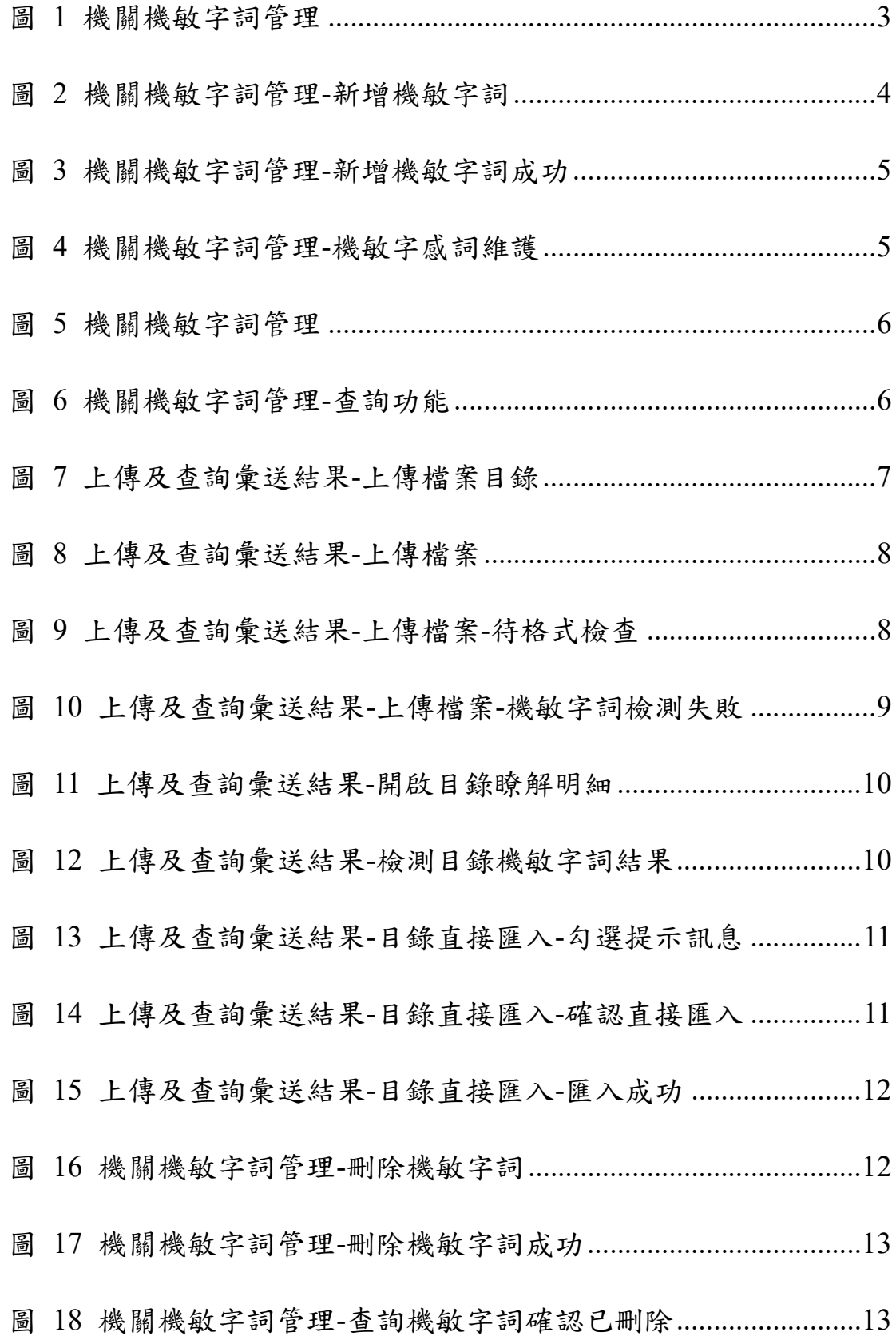

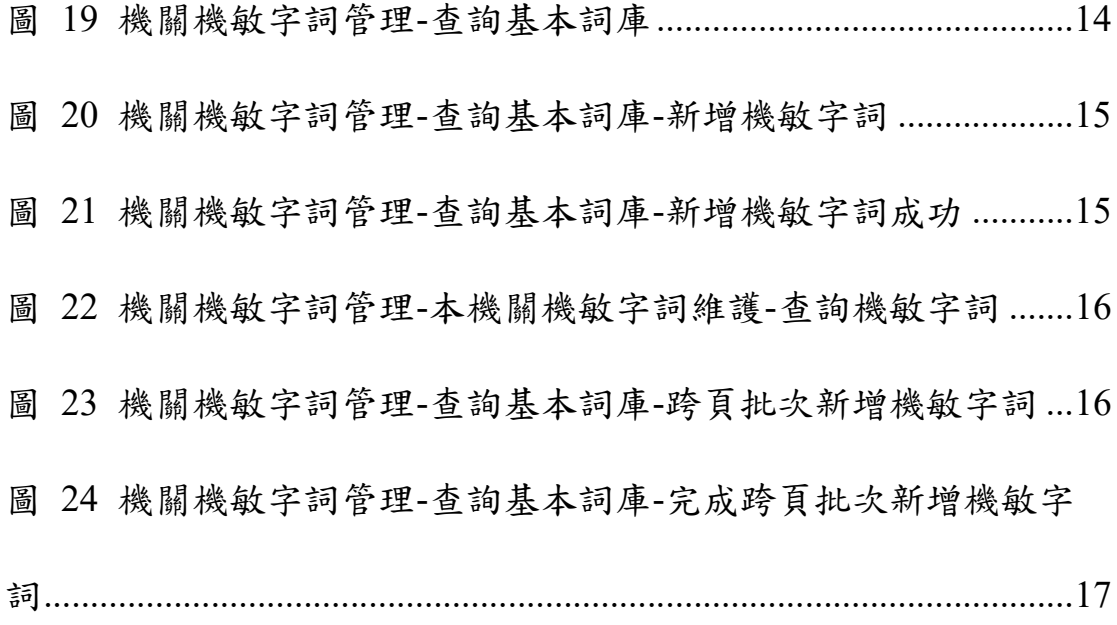

#### 前言

為防止檔案目錄公布違反法令明定應保密或影響公共利益或侵 害個人隱私,並協助各機關確認彙送公布之機關檔案目錄內容妥適性, 國家發展委員會檔案管理局(以下稱檔案局)於機關檔案管理資訊網 (以下稱 ONLINE)新增檔案目錄機敏字詞檢測功能。

檔案局於 ONLINE 後台管理端設定機敏字詞基本詞庫,各機關 亦可依據機關本身特性及所管有之檔案內容,建置及維護(含刪除及 修改等)所設定之機敏字詞庫外,亦可檢視其他機關設定之機敏字詞 庫(不可刪除),並加入本機關機敏字詞庫。

機關於 ONLINE 彙送新增、修改、接管等檔案目錄時,系統將以 檔案局設定基本詞庫及機關設定之機敏字詞庫進行機關彙送目錄檢 測,如目錄內容包含渠等詞庫之機敏字詞,系統將停止彙送,並於目 錄匯入結果提供匯入失敗原因。請再次檢視彙送之檔案目錄內容之妥 適性,並為必要之修正。

有關檔案目錄著錄及其內容之妥適性,請依「機關檔案管理作業 手冊」第 9 章「編目」及第 19 章「目錄彙送」等相關規定辦理。該 作業手冊可於檔案局全球資訊網「首頁/認識我們/文檔法規/作業手冊」 及「首頁/機關服務/文書檔案管理/機關檔案管理制度/應用/目錄彙送」 (網址:https://www.archives.gov.tw)項下載參用。

本手冊亦可於 ONLINE 網站左側選單/系統服務/E-Learning/目錄 彙送項下載,如有系統操作疑義,請洽檔案資訊諮詢服務專線  $(02)7713-6400 \cdot 7713-6403$ 

#### 二、 系統操作說明

- (一)登入後請以機關端(管理人員)帳號登入,有關機關端維護機敏 字詞步驟說明如下:
	- 1. 機關管理者登入 ONLINE,使用身分須為機關端(管理人員),

至左側選單中→機關管理→機關機敏字詞管理(圖 1)。

2. 畫面上方提供「本機關機敏字詞維護」、「查詢其他機關機敏

字詞」與「查詢基本詞庫」等功能(圖1)。

3. 機關僅能就所建立的機敏字詞進行新增、查詢或刪除,不可

刪除檔案局及其他機關機敏字詞。

|                       | <b>NEWSBEAKER</b>                                       | $\overline{\mathbf{3}}$      | Ŧ<br>首頁 > 機關管理 > 機關機敏字詞管理             | 延長登入時間 06:05 | 测试環境                                                                                                    | $\bullet$ | a. |
|-----------------------|---------------------------------------------------------|------------------------------|---------------------------------------|--------------|----------------------------------------------------------------------------------------------------|-----------|----|
| $\boldsymbol{\Theta}$ | 機関調(壁埋入員)<br>$-82.084$<br>$\checkmark$<br>新北市政府<br>推開主管 |                              | 本機關機敏字調維膜 查询其他根關機敏字閱 查询基本拥座           |              |                                                                                                    |           |    |
| m                     | 首頁                                                      |                              | 查询<br>機敏字詞                            |              |                                                                                                    |           |    |
|                       | Q <sup>1</sup> <b>MNWR</b>                              | $\checkmark$                 |                                       |              |                                                                                                    |           |    |
| IR.                   | 機関管理                                                    | $\widehat{\phantom{a}}$      | 所谓<br>請輸入欲新增的機敏字詞                     |              |                                                                                                    | 电画皿       |    |
|                       | 機関代碼異動車購                                                |                              | 提供檔案目錄檢測機敏字詞之管理功能,可進行新增與刪除本機關的機敏字詞管理, |              |                                                                                                    |           |    |
|                       | 機関資料建設                                                  |                              | 流水號<br>模板字段調盘<br>助作                   |              |                                                                                                    |           |    |
|                       | $2$ www.campurger                                       |                              | n<br>少年犯<br>$\sqrt{1}$                |              |                                                                                                    |           |    |
|                       | 機関機敏字詞管理                                                |                              | 规则<br>п<br>$\sqrt{2}$                 |              |                                                                                                    |           |    |
|                       | 應用服務認問要口維膜                                              |                              | Ĥ<br>$\mathbf 3$<br>不雅                |              |                                                                                                    |           |    |
| 凾                     | 最短管带                                                    | $\checkmark$                 | û<br>詐骗<br>$\sqrt{4}$                 |              |                                                                                                    |           |    |
| 级                     | 福岡管理填報管理                                                | $\checkmark$                 | î<br>強暴<br>5                          |              |                                                                                                    |           |    |
| 诱<br>骉                | 报销股预審管理<br>医分表预審管理                                      | $\checkmark$<br>$\checkmark$ | Ĥ<br>白皮書<br>6                         |              |                                                                                                    |           |    |
|                       |                                                         |                              | Ĥ<br>$\mathcal{I}$<br>住侯高             |              |                                                                                                    |           |    |
|                       |                                                         |                              | Ĥ<br>单轻<br>$\overline{8}$             |              |                                                                                                    |           |    |
|                       |                                                         |                              | Ĥ<br>抽解<br>$\overline{9}$             |              |                                                                                                    |           |    |
|                       |                                                         |                              | û<br>10<br>挟持                         |              |                                                                                                    |           |    |
|                       |                                                         |                              | 每頁顯示: 10  · 顯示第 1 到第 10 單紀錄,總共 15 單紀錄 |              | $\left  \left  \right  \left  \right  \left  \right  \left  \right  \left  \right  \left  \right  \right $ |           |    |

圖 1 機關機敏字詞管理

(二)「本機關機敏字詞維護」說明:

1.新增機敏字詞:

機關可於機敏字詞管理之本機關機敏字詞維護功能頁面,新 增機關機敏字詞,則上傳檔案目錄時,系統將以機關設定之機 敏字詞庫進行目錄檢測。例如新增一筆機關機敏字詞為「管理 端測試 | (圖 2),確認新增成功後(圖 3),可於查詢頁面,確 認已新增此機敏字詞(圖 4)。

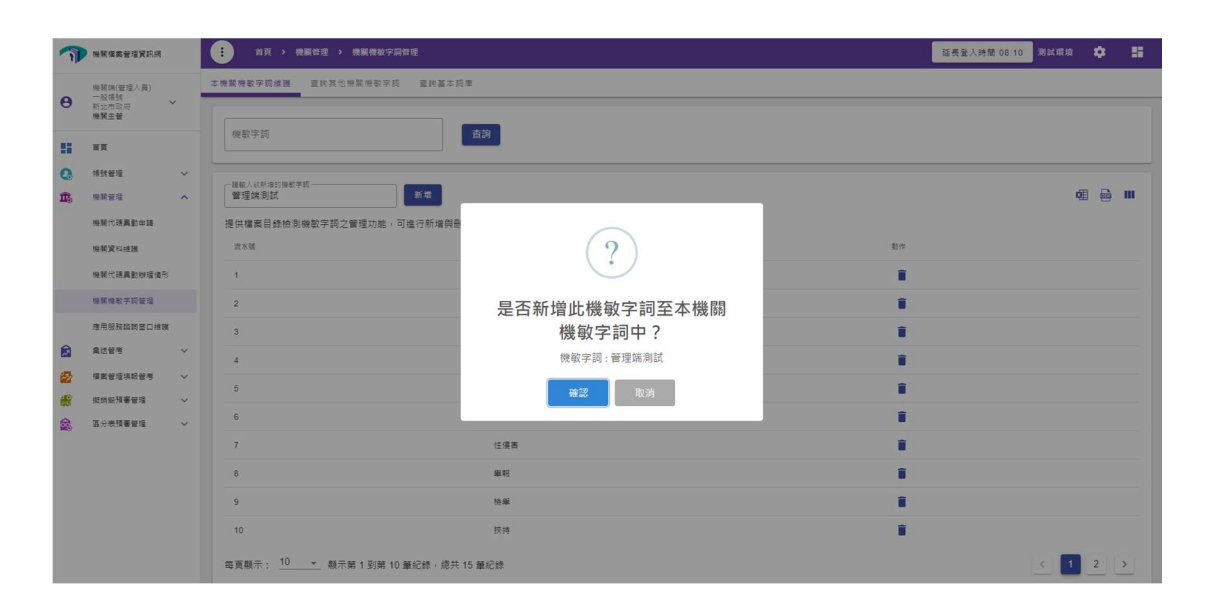

圖 2 機關機敏字詞管理-新增機敏字詞

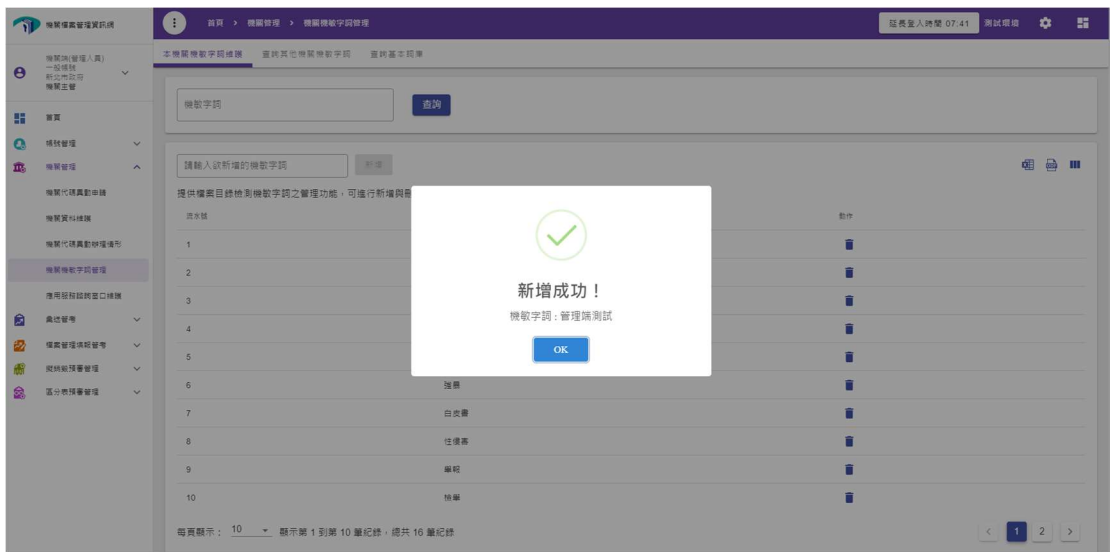

圖 3 機關機敏字詞管理-新增機敏字詞成功

|                       | <b>A MARKETARE</b>                                 |                              | Œ | 首頁 > 機關管理 > 機關機敏字詞管理                   | 延長登入時間 07:12 測試環境 1 |     | -91 |
|-----------------------|----------------------------------------------------|------------------------------|---|----------------------------------------|---------------------|-----|-----|
| $\boldsymbol{\Theta}$ | 機関端(管理人員)<br>一般模倣<br>$\checkmark$<br>新北市政府<br>模開主管 |                              |   | 本機關機取字詞維膜<br>查询其他機關機取字詞 查询基本现果         |                     |     |     |
| 騽                     | 首页                                                 |                              |   | 查询<br>機敏字詞                             |                     |     |     |
| $\bullet$             | <b>情效管理</b>                                        | $\checkmark$                 |   |                                        |                     |     |     |
| m.                    | 機関管理                                               | $\widehat{\phantom{a}}$      |   | 新增<br>請輸入欲新增的機敏字詞                      |                     | 电量皿 |     |
|                       | 機関代碼異動車睛                                           |                              |   | 提供檔案目錄檢測機敏字詞之管理功能,可進行新增與刪除本機關的機敏字詞管理。  |                     |     |     |
|                       | 模糊資料维援                                             |                              |   | 助作<br>流水號<br>根数字词词盘                    |                     |     |     |
|                       | 機關代碼異動物理備形                                         |                              |   | û<br>管理端測試<br>$\vert$ 1                |                     |     |     |
|                       | 接紧接称字顶管理                                           |                              |   | û<br>$\overline{2}$<br>少年级             |                     |     |     |
|                       | 事用設務諮詢審口維護                                         |                              |   | n<br>被亂<br>$\mathbf{\hat{3}}$          |                     |     |     |
| 自                     | 最近管书                                               | $\checkmark$                 |   | î<br>不雅<br>$\frac{1}{2}$               |                     |     |     |
| 嵒                     | 福富留理填報管理                                           | $\checkmark$                 |   | î<br>詳細<br>5                           |                     |     |     |
| 龋                     | 斑线织预審管理<br>區分表預審管理                                 | $\checkmark$<br>$\checkmark$ |   | û<br>強暴<br>6                           |                     |     |     |
| ê.                    |                                                    |                              |   | î<br>$\overline{7}$<br>白皮素             |                     |     |     |
|                       |                                                    |                              |   | û<br>$\,$ 8<br>住僕高                     |                     |     |     |
|                       |                                                    |                              |   | ñ<br>单轻<br>$\overline{9}$              |                     |     |     |
|                       |                                                    |                              |   |                                        |                     |     |     |
|                       |                                                    |                              |   | û<br>徐華<br>10                          |                     |     |     |
|                       |                                                    |                              |   | 每頁顯示: 10  v 顯示第 1 到第 10 筆紀錄, 總共 16 筆紀錄 |                     |     |     |

圖 4 機關機敏字詞管理-機敏字詞維護

2.查詢機敏字詞:

機關於本機關機敏字詞維護功能頁面(圖 5),使用查詢功能,

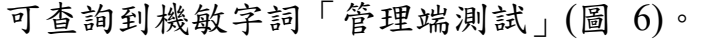

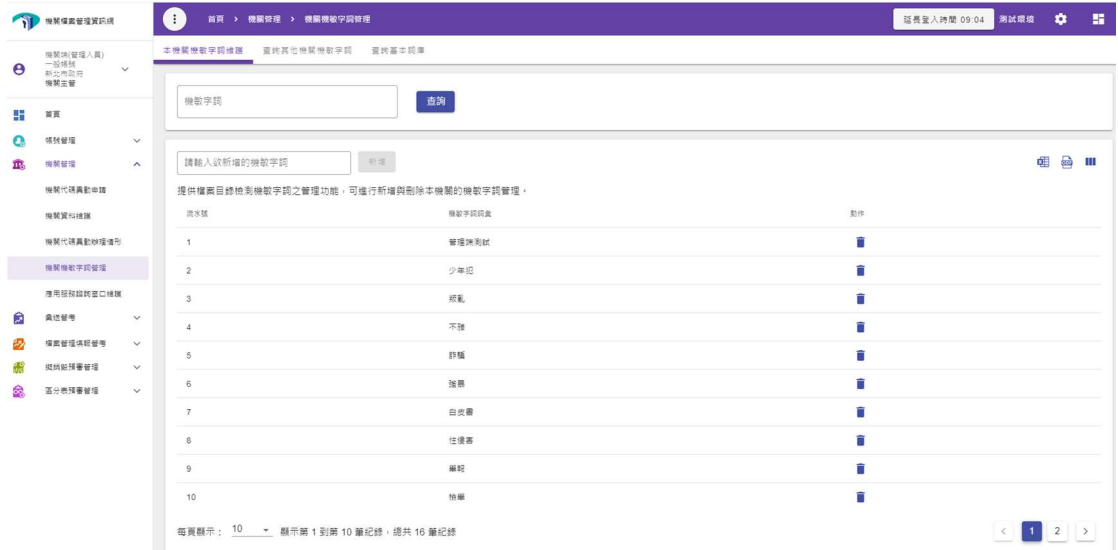

圖 5 機關機敏字詞管理

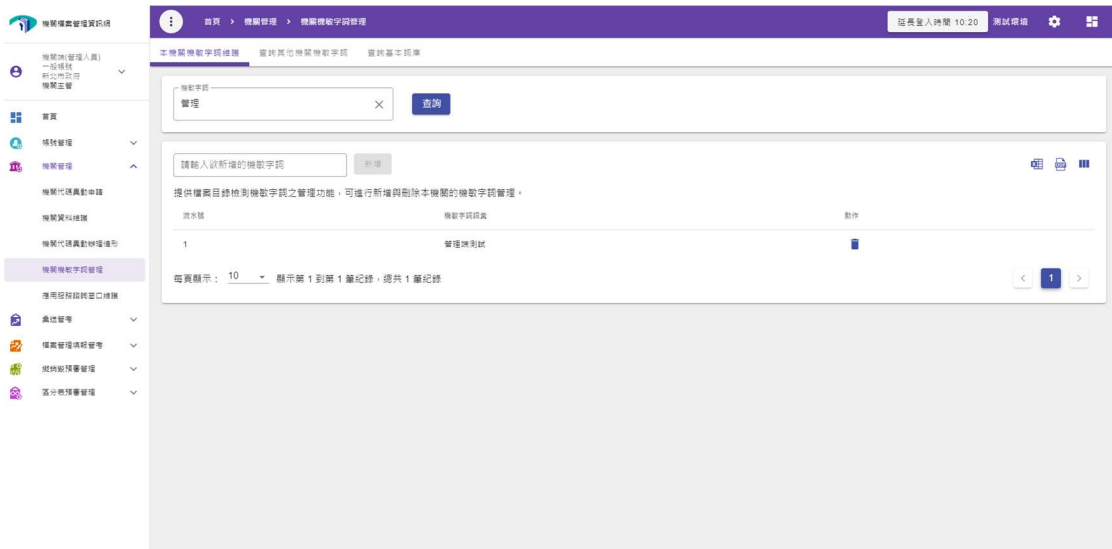

圖 6 機關機敏字詞管理-查詢功能

3.上傳檢測目錄是否包含機敏字詞:

(1) 因目錄彙送流程依序包含目錄檢測(格式)、是否包含機敏 字詞檢測與進行目錄匯入等三項流程,當三項流程中有一 項流程失敗,系統將自動停止彙送,並提供檢測失敗訊息。 (2) 機關使用目錄彙送的上傳及查詢彙送結果之上傳檔案目錄 功能上傳檔案目錄(圖 7),於目錄上傳成功後(圖 8)系統將 進行格式及機敏字詞檢測(圖 9、圖 10)。

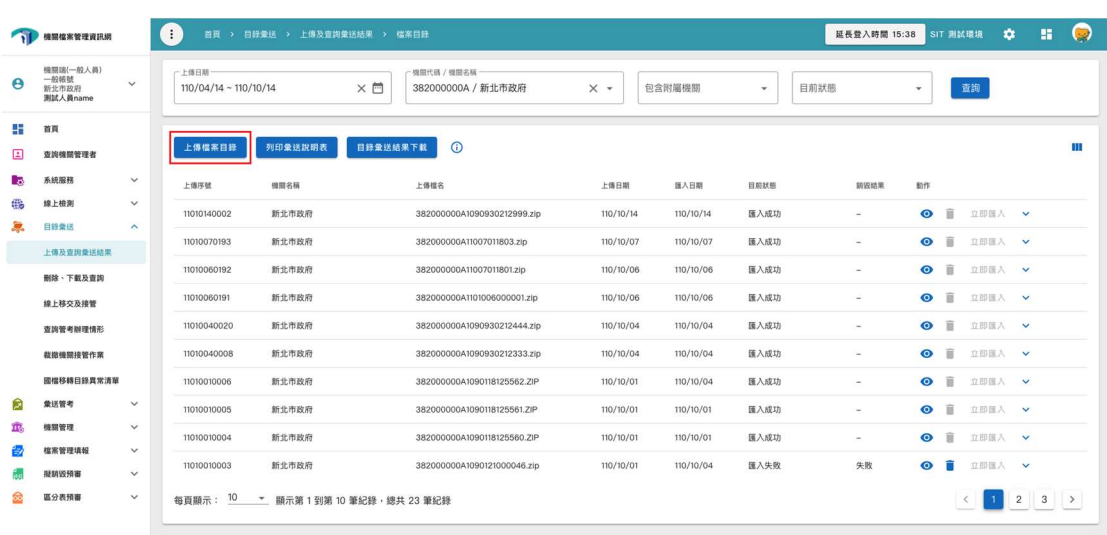

圖 7 上傳及查詢彙送結果-上傳檔案目錄

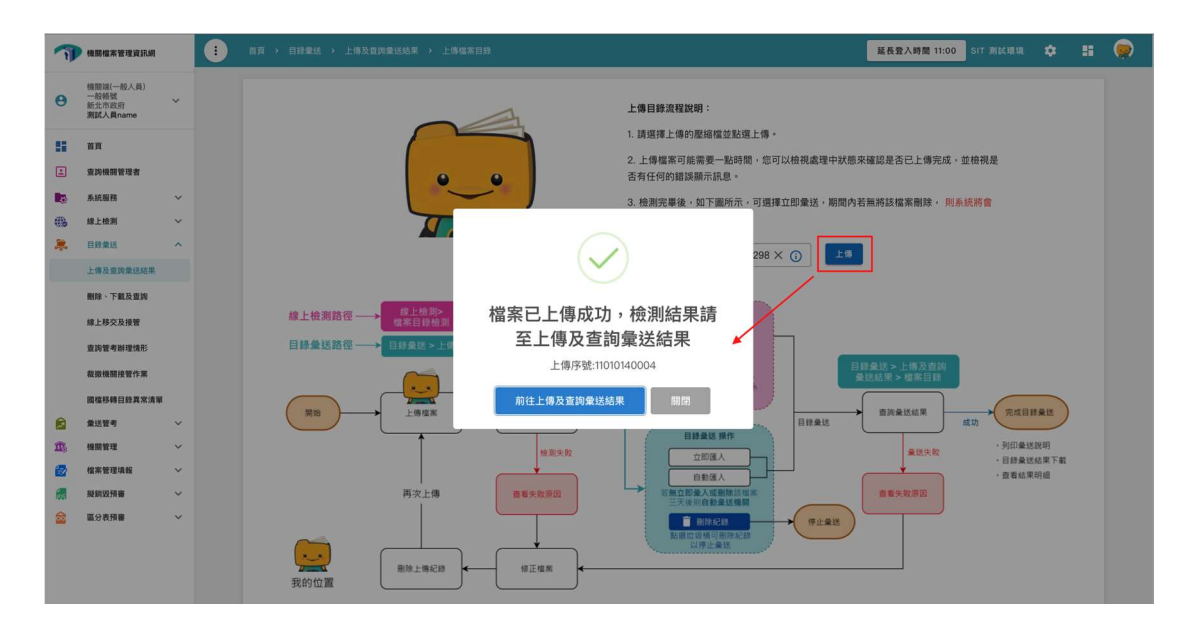

圖 8 上傳及查詢彙送結果-上傳檔案

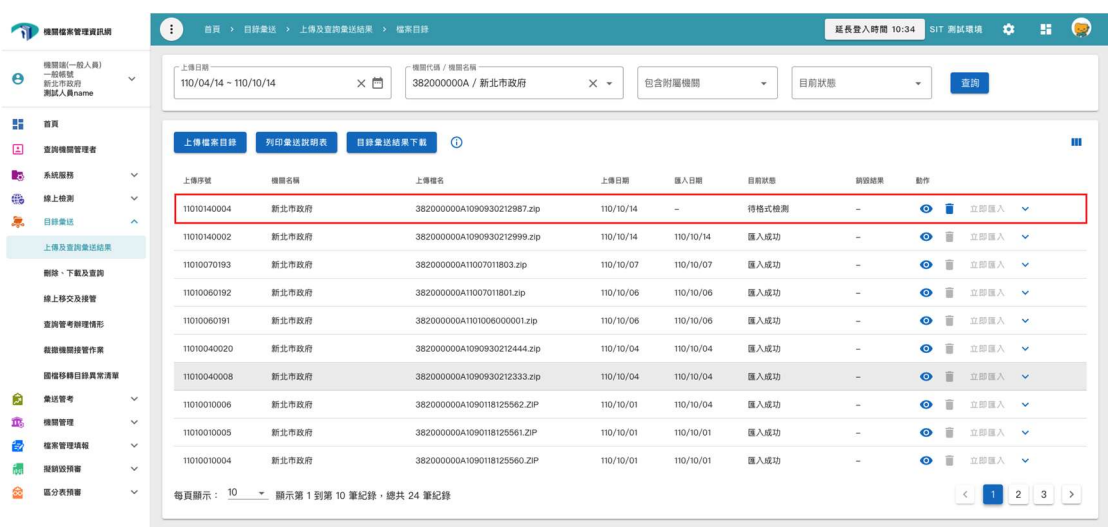

圖 9 上傳及查詢彙送結果-上傳檔案-待格式檢查

|                       | N RESERVER                         |              | $\left( \begin{array}{c} 0 \\ 0 \end{array} \right)$<br>首頁 > 目錄最送 > 上傳及查詢最送結果 > 檔案目錄 |          |                                    |            |         |                 |             | 延長登入時間 12:38 |                   | 测试環境 | <b>DE</b> | a. |
|-----------------------|------------------------------------|--------------|--------------------------------------------------------------------------------------|----------|------------------------------------|------------|---------|-----------------|-------------|--------------|-------------------|------|-----------|----|
| $\boldsymbol{\Theta}$ | 提紧端(一般人类)<br>一般情景<br>新北市政府<br>機関主管 | $\checkmark$ | 一上得日期一<br>$111/03/14 \sim 111/09/14$                                                 | $\times$ | 一推開代研 / 機関名稱一<br>382000000A/ 新北市政府 | $\times$ + | 包含附屬機関  | 目前狀態<br>$\star$ |             | $\star$      | 查詢                |      |           |    |
| 腊<br>国                | 首页<br>查認機関管理者                      |              | 列印盘送脱明表<br>上傳機案目錄                                                                    |          | $\odot$<br>目錄彙送結果下載                |            |         |                 |             |              |                   |      |           | Ш  |
| Lo.                   | 系统服務                               | $\vee$       | 機関名域<br>上得序號                                                                         |          | 上得福名                               | 上傳日期       | 医入日期    | 日前妖器            | 師殺結果        | 助作           |                   |      |           |    |
| ⊕                     | 绿上植剂                               | $\checkmark$ | 新北市政府<br>11108040502                                                                 |          | 382000000A11108040001.zip          | 111/08/04  | Deck of | 機都学時檢測失敗        | million and |              | <b>O i zEHA v</b> |      |           |    |
| 息                     | 目錄彙送                               | $\sim$       | 每頁顯示: 10 · 顯示第1到第1筆紀錄,總共1筆紀錄                                                         |          |                                    |            |         |                 |             |              |                   |      |           |    |
|                       | 上傳及查詢負送结果                          |              |                                                                                      |          |                                    |            |         |                 |             |              |                   |      |           |    |
|                       | 剖除、下動及重調                           |              |                                                                                      |          |                                    |            |         |                 |             |              |                   |      |           |    |
|                       | 绵上移交及接管                            |              |                                                                                      |          |                                    |            |         |                 |             |              |                   |      |           |    |
|                       | 查找管考辩理情形                           |              |                                                                                      |          |                                    |            |         |                 |             |              |                   |      |           |    |
|                       | 数取模開接管作業                           |              |                                                                                      |          |                                    |            |         |                 |             |              |                   |      |           |    |
| 勴                     | 最近管书                               | $\checkmark$ |                                                                                      |          |                                    |            |         |                 |             |              |                   |      |           |    |
| 優                     | 權需管理填報                             | $\checkmark$ |                                                                                      |          |                                    |            |         |                 |             |              |                   |      |           |    |
| 纒                     | 提质股预審                              | $\checkmark$ |                                                                                      |          |                                    |            |         |                 |             |              |                   |      |           |    |
| 嵒                     | 區分表預審                              | $\checkmark$ |                                                                                      |          |                                    |            |         |                 |             |              |                   |      |           |    |
|                       |                                    |              |                                                                                      |          |                                    |            |         |                 |             |              |                   |      |           |    |
|                       |                                    |              |                                                                                      |          |                                    |            |         |                 |             |              |                   |      |           |    |
|                       |                                    |              |                                                                                      |          |                                    |            |         |                 |             |              |                   |      |           |    |

圖 10 上傳及查詢彙送結果-上傳檔案-機敏字詞檢測失敗

(3) 上傳及查詢彙送結果之上傳檔案列表之目前狀態欄位出現 「機敏字詞檢測失敗」一詞,代表檢測檔案目錄包含機敏 字詞內容。請點選眼睛之圖示,於出現檔案目錄彙送明細 頁面後,於機敏字詞檢測結果欄位,點選「目錄包含機敏 字詞 , 文字, 將出現檢測目錄機敏字詞結果頁面, 即可查 看及下載目錄包含機敏字詞清單(圖 12)。請檢視目錄內容 之妥適性,如有違反法令明定應保密事項或侵害個人隱私 之虞,請修正目錄後重新上傳;如無,請於一個月內於該 筆上傳紀錄右方點選眼睛圖示,再點選右上角之「目錄直 接匯入 , 按鈕, 即可進行目錄彙送, 逾期請重新上傳。

|          | 機関構築管理資訊網                                    | Œ                                                                                                    | 首百 > 自能量找 > 上德及查询量送结果 > 看案目籍 |                                            |                       |                             |                   |                  |                                                     |                          | 延長至入時間 28:27 別試票項 13 |             | 服               | $\bullet$ |
|----------|----------------------------------------------|----------------------------------------------------------------------------------------------------|------------------------------|--------------------------------------------|-----------------------|-----------------------------|-------------------|------------------|-----------------------------------------------------|--------------------------|----------------------|-------------|-----------------|-----------|
| Œ        | 模型词(一般人器)<br>一般结核<br>$\vee$<br>新空市政府<br>模糊生管 | 上漂日期                                                                                                    |                              | 西                                          | · 加認所詳/加認文板           | 382000000A/新北市政府            |                   | $\times$ +       | 向含附屬機關                                              | 目前狀態                     |                      | 查询          |                 |           |
| 내        | 百買                                           |                                                                                                    |                              |                                            |                       |                             |                   |                  |                                                     |                          |                      |             |                 |           |
| E        | 面<br>檔案目錄彙送結果明細                              |                                                                                                    |                              | <b>The way are that the term of the co</b> |                       |                             |                   |                  |                                                     |                          |                      |             | $\times$        |           |
| l a<br>品 | 印表日期 111/09/14                               |                                                                                                    | 機關名稱 新北市政府                   |                                            |                       |                             |                   |                  | 上傳檔名 382000000A11108040001.zip 上傳時間 111/08/04 13:58 |                          |                      | 雄           | <b>COL</b><br>Y | Ш         |
|          | 上得搭名                                         | 目錄暈送流程會先經由目錄檢測(格式)、是否包含機敏字詞檢測與推行目錄匯入此三次流程,當三次流程中有一流程失敗則會停止暈送,並提供檢視失敗訊息,以下推行流程說明:<br>1. 目錄檢測顯示格式檢測失敗,請點選「格式檢測失敗原因」文字,即可查看相關檢測失敗之結果,並可下載失敗結果提供參考,並請針對失敗的部分進行修改,讀以線上檢測之權案目錄再次進行目錄檢測。<br>2. 检测目线中顯示如栝楼敏字調,諸點選「目錄何念機敏字調,文字,即可查看及下載何念機敏字調目錄清單,諸檢視目錄內容之妥選件,如有達反法令明定應保密事項或侵害個人隱私之處,諸條正目錄後重新上傷:<br>如無,請於一個用內於該筆上傳紀錄右方點選眼睛圖示,再點選右上角之「目錄直接匯入」按鈕,即可進行目錄彙送,遙期請重新上傳。<br>3. 若目錄檢測與機徹字詞檢測皆過過後,目錄將自動進行履入,待系統通知履入成功即可於機關檔案目錄杳詢網杳詢。 |                              |                                            |                       |                             |                   |                  |                                                     | 福宮時間範囲(記)                | 指意時開朝田(迄)            | 目线直接强人      |                 |           |
|          | 382000000A1110624000002.xml                  |                                                                                                    | 摄塑代毯<br>382000000A           | 提開名種<br>新北市政府                              | 食送细菌数<br>$\mathbf{2}$ | 筆射(窓)<br>$\overline{2}$     | 筆載(件)<br>$\alpha$ | 日移输类结果<br>植式棉测成功 | 摄取字顶抽泡结果<br>目接向会模数字图                                | 日時压入結果<br><b>College</b> | 99/12/13             | 99/12/13    |                 |           |
|          |                                              |                                                                                                    |                              |                                            |                       |                             |                   |                  |                                                     |                          |                      |             |                 |           |
|          | 医分离预看<br>$\sim$                              | 1004210001                                                                                                    | 相談市场效果                       |                                            |                       | 182000000A1091954312355.ZID |                   | 11U/U4/21        | 110/04/21<br><b>TARGE</b>                           |                          |                      |             |                 |           |
|          |                                              | 11001250101                                                                                                    | 新北市政府                        |                                            |                       | 382000000A1090930212036.zip |                   | 110/01/25        | 110/01/28<br>强入症功                                   |                          | 成功<br>$\circ$        | 百<br>立形玉人 V |                 |           |
|          | 每頁顯示: 10 · 顯示第1到第10 筆紀錄, 總共 28 筆紀錄           |                                                                                                    |                              |                                            |                       |                             |                   |                  |                                                     |                          | 23                   |             |                 |           |
|          |                                              |                                                                                                    |                              |                                            |                       |                             |                   |                  |                                                     |                          |                      |             |                 |           |

圖 11 上傳及查詢彙送結果-開啟目錄瞭解明細

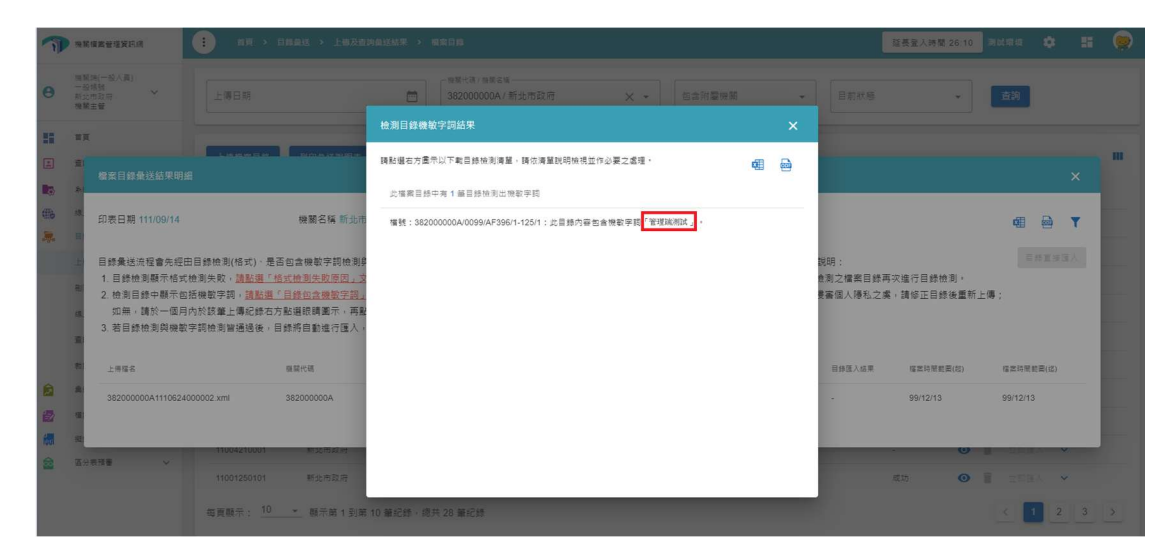

圖 12 上傳及查詢彙送結果-檢測目錄機敏字詞結果

(4) 機關點選「目錄直接匯入」按鈕前,應先勾選宣告(圖 14), 宣告文字為「業經檢視目錄內容之正確及妥適性,無須修 正。」,系統並應保存勾選宣告紀錄,若不勾選,無法按下 匯入按鈕(圖 13)。目錄直接匯入成功之訊息文字為「成功, 等待系統進行匯入。」(圖 15)。

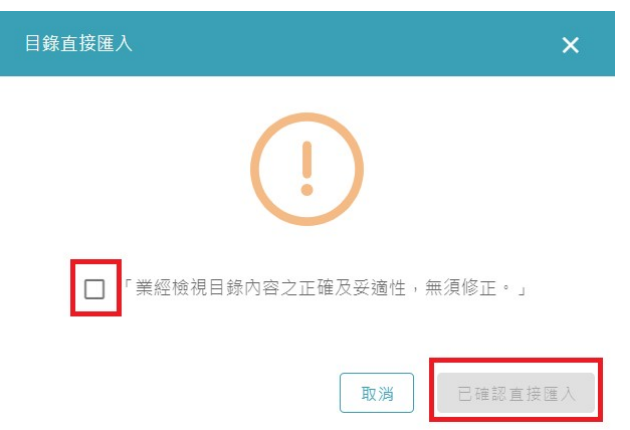

圖 13 上傳及查詢彙送結果-目錄直接匯入-勾選提示訊息

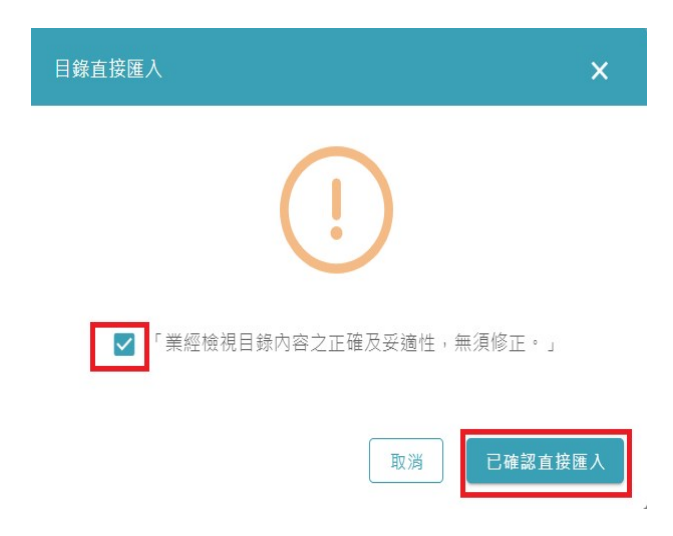

圖 14 上傳及查詢彙送結果-目錄直接匯入-確認直接匯入

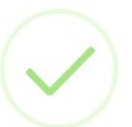

### 成功, 等待系統進行匯入。

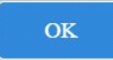

圖 15 上傳及查詢彙送結果-目錄直接匯入-匯入成功

(5) 刪除機敏字詞:本機關機敏字詞維護頁面,提供機關刪除 機敏字詞之功能。例如刪除一筆機關機敏字詞「管理端測 試」(圖 16),確認刪除成功(圖 17),並於查詢頁面無顯示 機敏字詞(圖 18)。

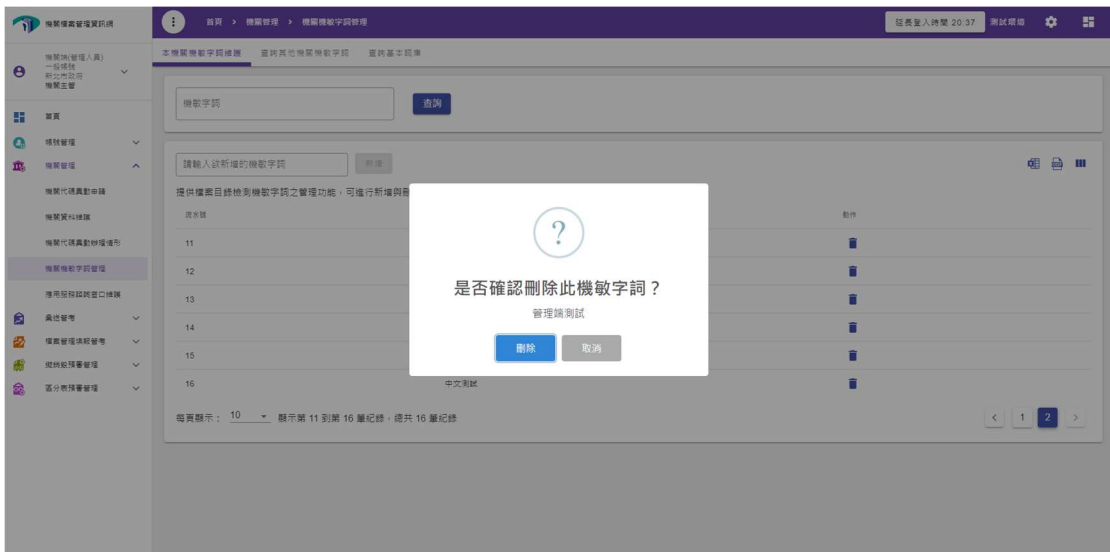

圖 16 機關機敏字詞管理-刪除機敏字詞

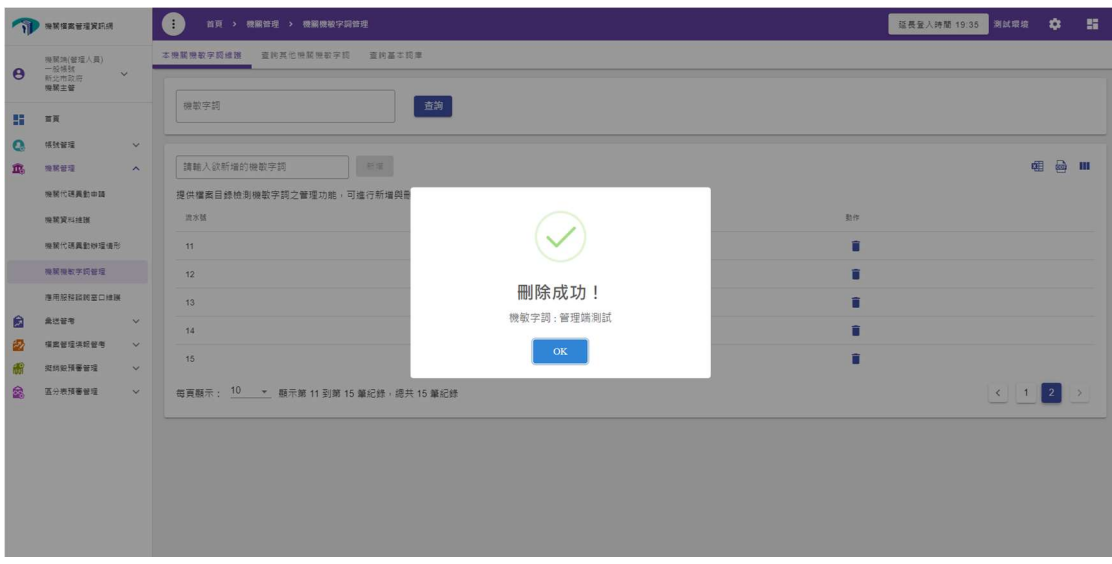

圖 17 機關機敏字詞管理-刪除機敏字詞成功

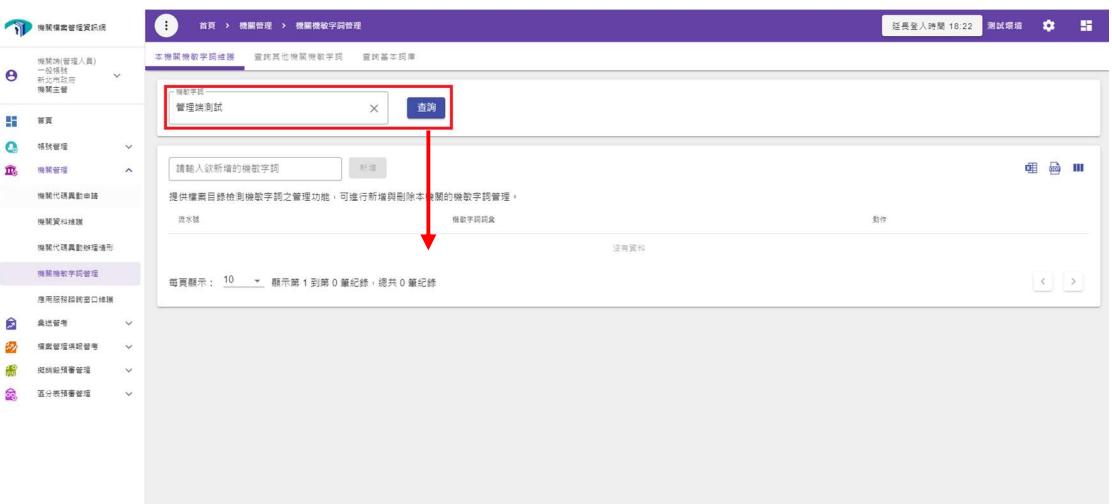

### 圖 18 機關機敏字詞管理-查詢機敏字詞確認已刪除

(三)「查詢其他機關機敏字詞」、「查詢基本詞庫」說明

1. 查詢基本詞庫:

機關可使用其他機關機敏字詞、查詢基本詞庫等功能,查詢 機敏字詞。例如於查詢框輸入機敏字詞「少年犯」,即可查 到此一機敏字詞。

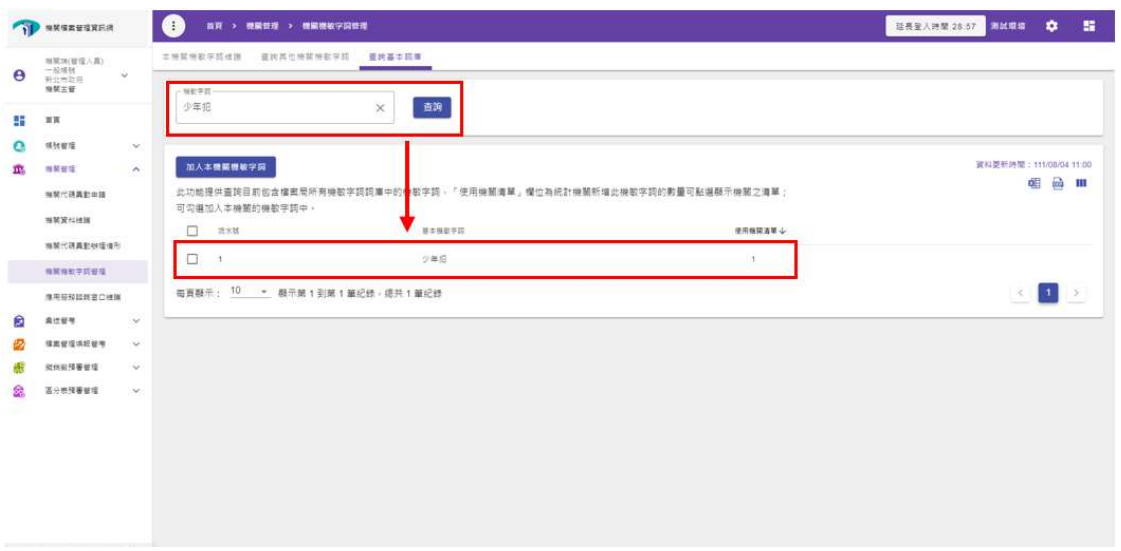

圖 19 機關機敏字詞管理-查詢基本詞庫

2. 加入本機關機敏字詞:

機關在查詢基本詞庫頁面可勾選機敏字詞,點選「加入本機 關機敏字詞」即可加入機關機敏字詞庫(圖 20、圖 21),回到 機關機敏字詞中確認新增此機敏字詞(圖 22)。

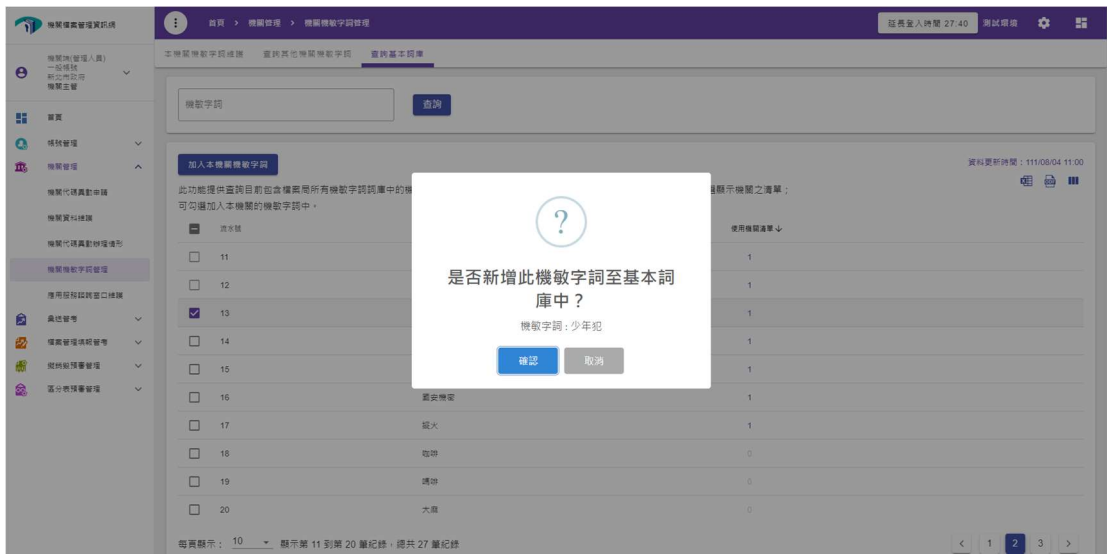

圖 20 機關機敏字詞管理-查詢基本詞庫-新增機敏字詞

| <b>ALLESSERGE II</b>      |                      |                                                                       | <b>O</b><br>首頁 > 機關管理 > 機關機敏字詞管理 |          |                 | 延長量入時間 28:36 周試環境 1<br>景              |
|---------------------------|----------------------|-----------------------------------------------------------------------|----------------------------------|----------|-----------------|---------------------------------------|
|                           | 模糊饼(管理人具)<br>一般情致    | $\checkmark$                                                          | 本機關機取字調維膜 查纳其他機關機取字調 查纳基本認庫      |          |                 |                                       |
| $\boldsymbol{\Theta}$     | 模糊主管                 |                                                                       | 機敏学詞                             | 查询       |                 |                                       |
| H.                        | 首页                   |                                                                       |                                  |          |                 |                                       |
| $\bullet$                 | 视频管理                 | $\check{~}$                                                           |                                  |          |                 |                                       |
| $\overline{\mathbf{m}}$ . | 搜聚管理                 | $\wedge$                                                              | 加入本機關機敏字詞                        |          |                 | 管形更新時間: 111/08/04 14:00<br><b>电晶皿</b> |
|                           | 模糊代码再数中提             | 此功能提供查詢目前包含檔案周所有機散字詞詞庫中的機<br>可勾選加入本機關的機敏字詞中,                          |                                  |          | 图 示機關之清單;       |                                       |
|                           | 機關資料措施<br>機関代碼異動物壇情形 |                                                                       | □ 直水体                            |          | 使用機関連單少         |                                       |
|                           |                      |                                                                       | 口 1                              |          |                 |                                       |
|                           | 推紧继取字同管理             |                                                                       |                                  |          | $-4$            |                                       |
|                           | 推用轻轻旋转窗口推理           |                                                                       | $\Box$ 2                         | 新增成功!    | 3               |                                       |
| 圆                         | <b>乘送管考</b>          | $\sim$                                                                | $\Box$ 3                         | 機敏字詞:少年犯 | $\mathbf{3}$    |                                       |
|                           | 福富留理填轻管考             | $\checkmark$                                                          | $\Box$ 4                         | OK       | $\overline{2}$  |                                       |
|                           | 與時能預審管理              | $\vee$                                                                | $\Box$ 5                         |          | $\overline{2}$  |                                       |
| 彘                         | 医分表预要管理              | $\sim$                                                                | □ 6                              | 住保器      | $\overline{2}$  |                                       |
|                           |                      |                                                                       | $\Box$ 7                         | 特工       | $\overline{2}$  |                                       |
|                           |                      |                                                                       | $\Box$ 8                         | 不理       | $\vert 1 \vert$ |                                       |
|                           |                      |                                                                       | $\Box$ 9                         | 抽单       | $\vert$         |                                       |
|                           |                      |                                                                       | $\Box$ 10                        | 展新       | $\mathbf{A}$    |                                       |
|                           |                      | $\left\langle \begin{array}{c c} 1 & 2 & 3 \end{array} \right\rangle$ |                                  |          |                 |                                       |

圖 21 機關機敏字詞管理-查詢基本詞庫-新增機敏字詞成功

|                       | 機関構築管理資訊網                                          |                              | 首頁 > 機關管理 > 機關機敏字詞管理                                       |        | 延長登入時間 22:34 測試環境 1 |              | <b>B</b> |
|-----------------------|----------------------------------------------------|------------------------------|------------------------------------------------------------|--------|---------------------|--------------|----------|
| $\boldsymbol{\Theta}$ | 提紧演(管理人员)<br>一般情绪<br>$\checkmark$<br>新北市政府<br>機関主管 |                              | 本機關機敏字調維護 蛋肉其他機關機取字詞 查询基本詞庫                                |        |                     |              |          |
| ÷<br>a                | 首頁<br>领弦管理                                         | $\vee$                       | 查询<br>機敏字詞                                                 |        |                     |              |          |
| m.                    | 機構管理<br>機関代明異動車時                                   | $\sim$                       | 新堆<br>請輸入欲新增的機散字詞<br>提供檔案目錄檢測機敏字詞之管理功能,可進行新增與刪除本機關的機敏字詞管理。 |        |                     | <b>相 品 Ⅲ</b> |          |
|                       | 機關資料機關                                             |                              | 流水號<br>根歇字詞詞彙                                              | 動作<br> |                     |              |          |
|                       | 推開代謀義動物理情形<br>機関機能学認知理                             |                              | 少年犯<br>短亂<br>$\overline{2}$                                | Ĥ<br>n |                     |              |          |
| 阆                     | 應用服務認問室口維護<br>盘组管理                                 | $\checkmark$                 | $\overline{\mathbf{3}}$<br>不雅                              | û      |                     |              |          |
|                       | 福富管理填設管理                                           | $\checkmark$                 | 詳細<br>$\sim$<br>张展<br>5                                    | Ĥ<br>Ĥ |                     |              |          |
| 鱻                     | 级线织预署管理<br>區分表預審管理                                 | $\checkmark$<br>$\checkmark$ | 白皮書<br>6                                                   | Ĥ      |                     |              |          |
|                       |                                                    |                              | $\overline{7}$<br>件保高<br>单轻<br>8                           | n<br>Ĥ |                     |              |          |
|                       |                                                    |                              | $\overline{9}$<br>接单                                       | û      |                     |              |          |
|                       |                                                    |                              | 10<br>挟持                                                   | Ĥ      |                     |              |          |

圖 22 機關機敏字詞管理-本機關機敏字詞維護-查詢機敏字詞

3. 機關於查詢他機關設定之機敏關鍵字詞後,可批次新增至機

關本身之詞庫(圖 23);系統並提供跨頁選取功能(圖 24)。

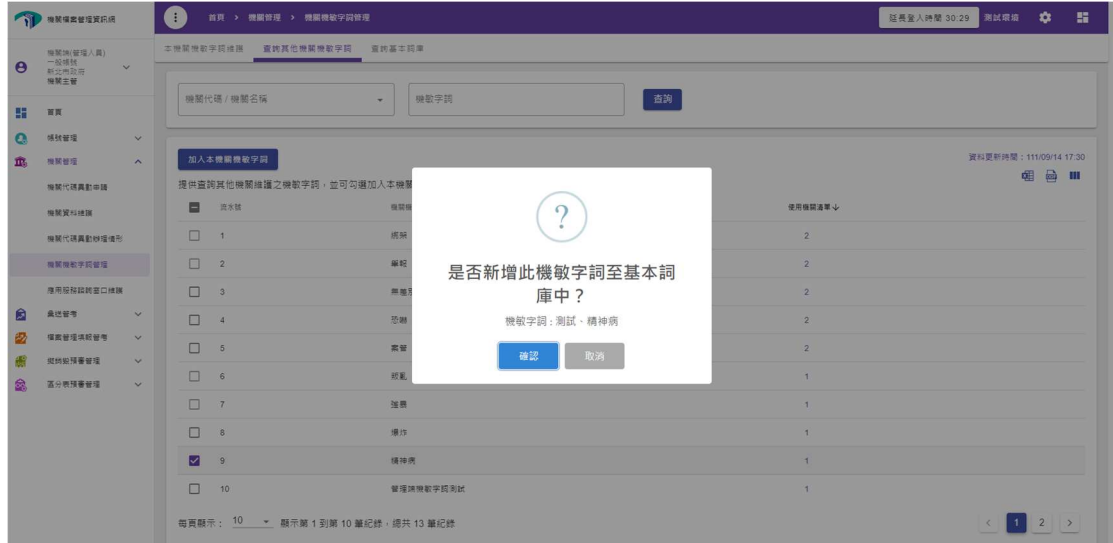

圖 23 機關機敏字詞管理-查詢基本詞庫-跨頁批次新增機敏字詞

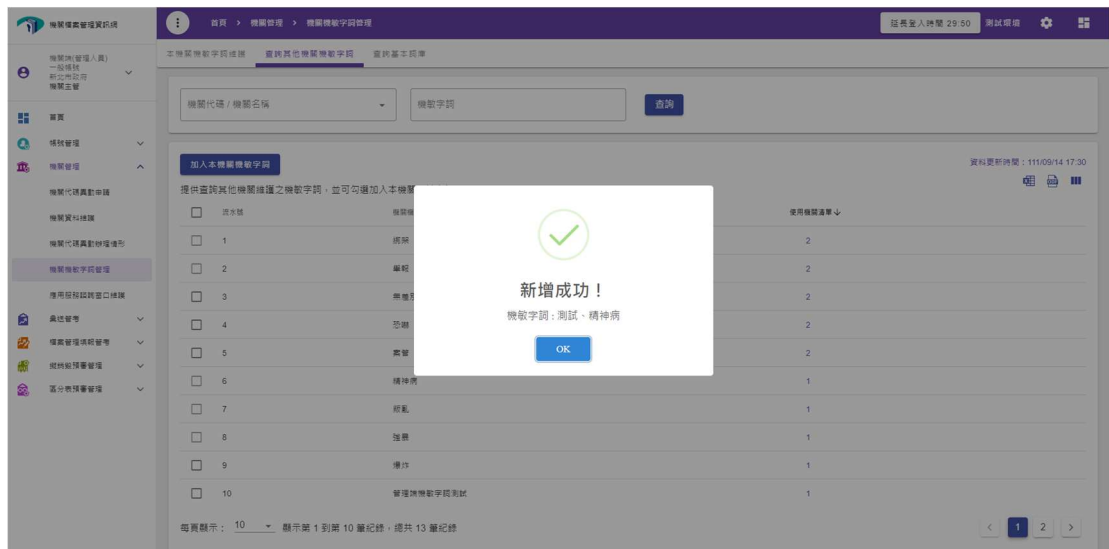

圖 24 機關機敏字詞管理-查詢基本詞庫-完成跨頁批次新增機敏字詞